# **Example Setup**

In VSCode:

- 1. Expand Explorer
	- Open comp110 > lessons
	- Right click lessons, new file... name:
- 1. Enter the code to the right

```
print("Guess a number...")
guess: int = int(input("Guess: "))
if guess == 42:
  print("Correct")
print("Game Over")
```
2. Open a new Terminal, run:

python -m comp110.lessons.ls\_if\_else

If the above line did not work, try running via: Run > Run without Debuggin

## if-then Statements

• General form of an **if-then** statement:

```
if [boolean expression "test"]:
  [then block – runs when test is True]
```
#### • **if-then** is a *control statement*

- It can be written *anywhere* you can write any other statement
- It is like a conditional phrase at the beginning of a sentence (and does not end in a semi-colon)
- The "**test"** in must be a **boolean expression**
- Statements in the "**then block**" will run *if* the **test** evaluates to **true**. *Else*, the processor *jumps* over the then block.
- All code inside the then block must be indented one level deeper than the if.

## if-then Statements

- In a flow chart *("control flow")* we draw an if-then statement as a diamond.
- It will have two arrows coming out. We label these arrows for the two cases:
	- **Ttrue** will point to code in the *then* block
	- **False** will point to code following the *then* block

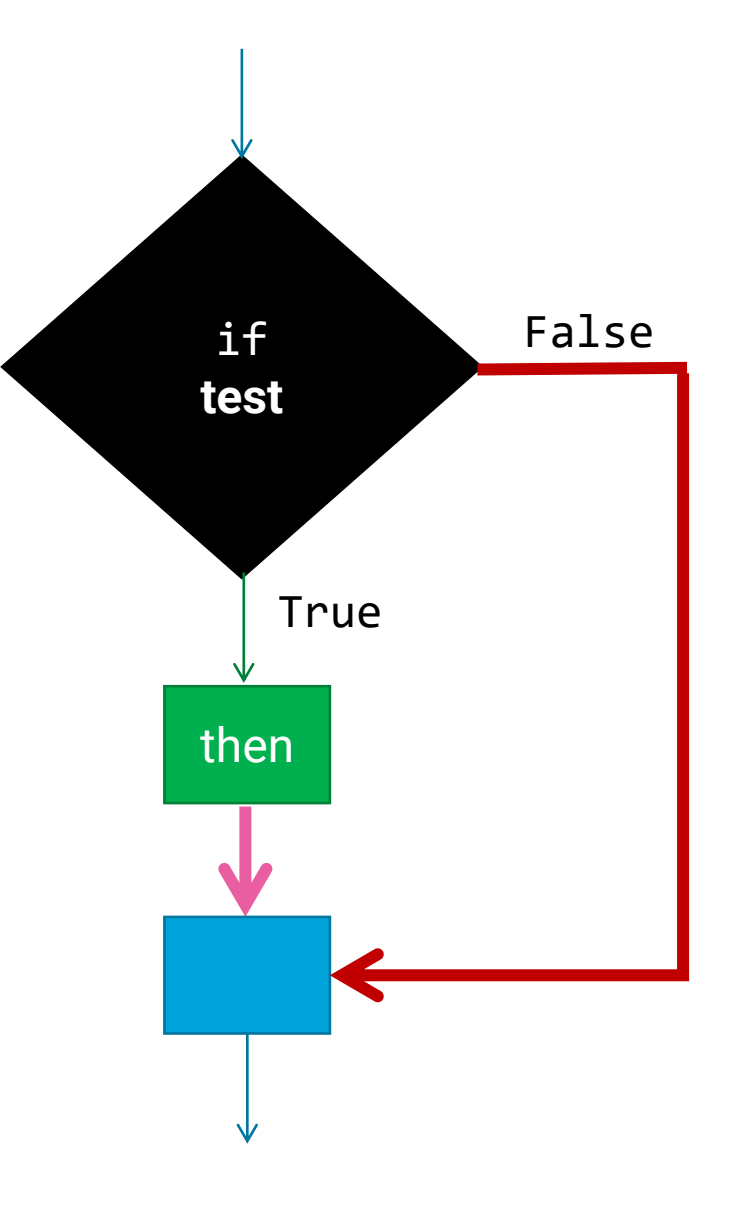

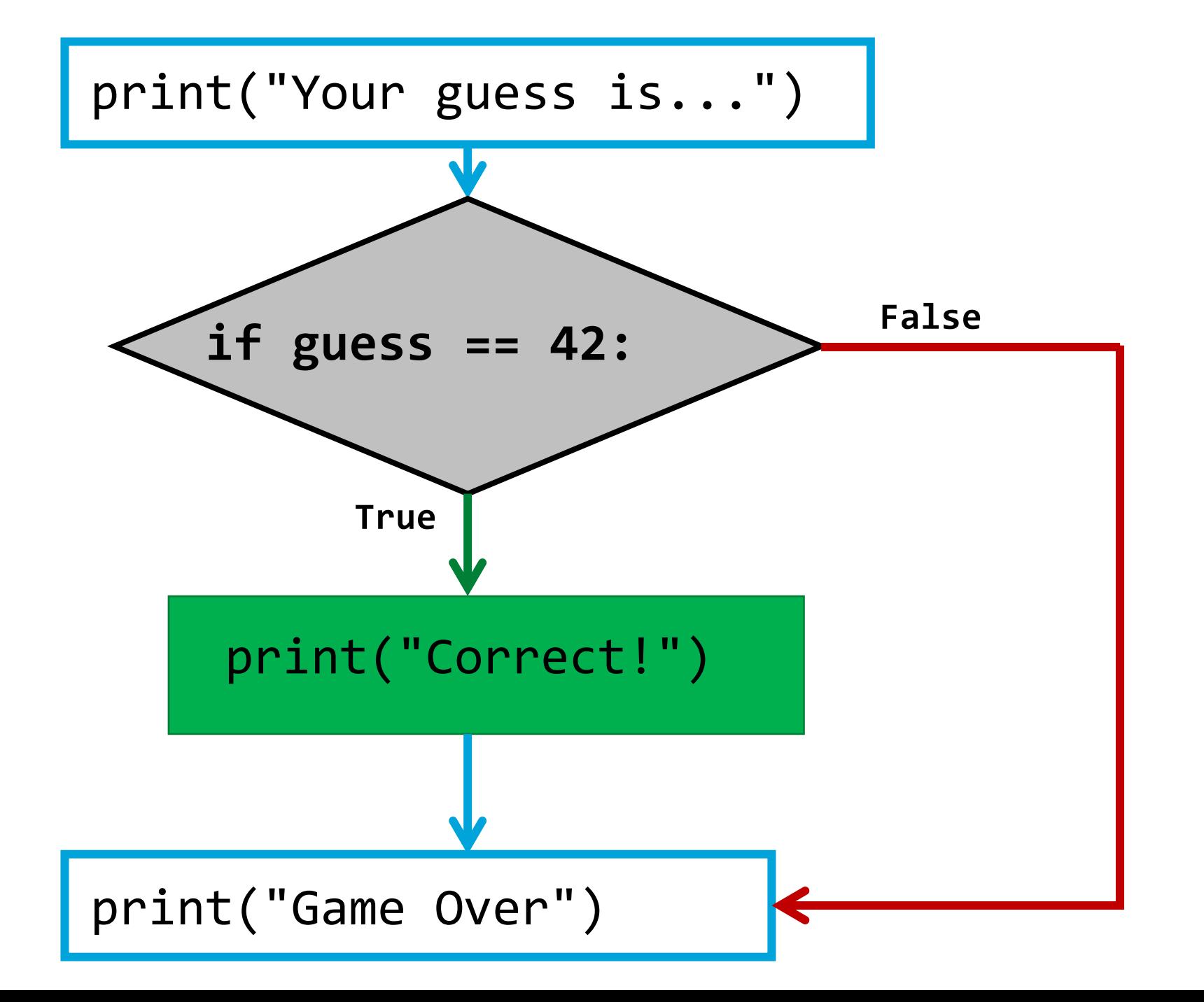

#### How do we follow a different path when the test condition is false?

## Example - Add an else clause

Add an **else** clause like the one to the right.

Try playing your game again and entering a correct guess as well as an incorrect guess.

```
if guess == 42:
  print("Correct!")
else:
  print("Nope!")
```
### if-then-else Statements

• General form of an **if-then-else** statement:

```
if [boolean expression - "test"]:
  [then block – runs when test is True]
else:
  [else block – runs when test is False]
```
- Works the same as an if-then statement, however, when the **test**  expression evaluates to **False** the statements within the else block will run.
- Once either block completes, the processor resumes at the line following the else block. Code in the else block also needs to be indented.

## if-then-else Statements

- Notice, like the if-then statement, the then block runs *only* when the test condition is **True**
- Unlike the if-then statement, the else block runs *only* when the test condition is **False**
- After *either* the then-block or else-block complete, they both continue to the same next step

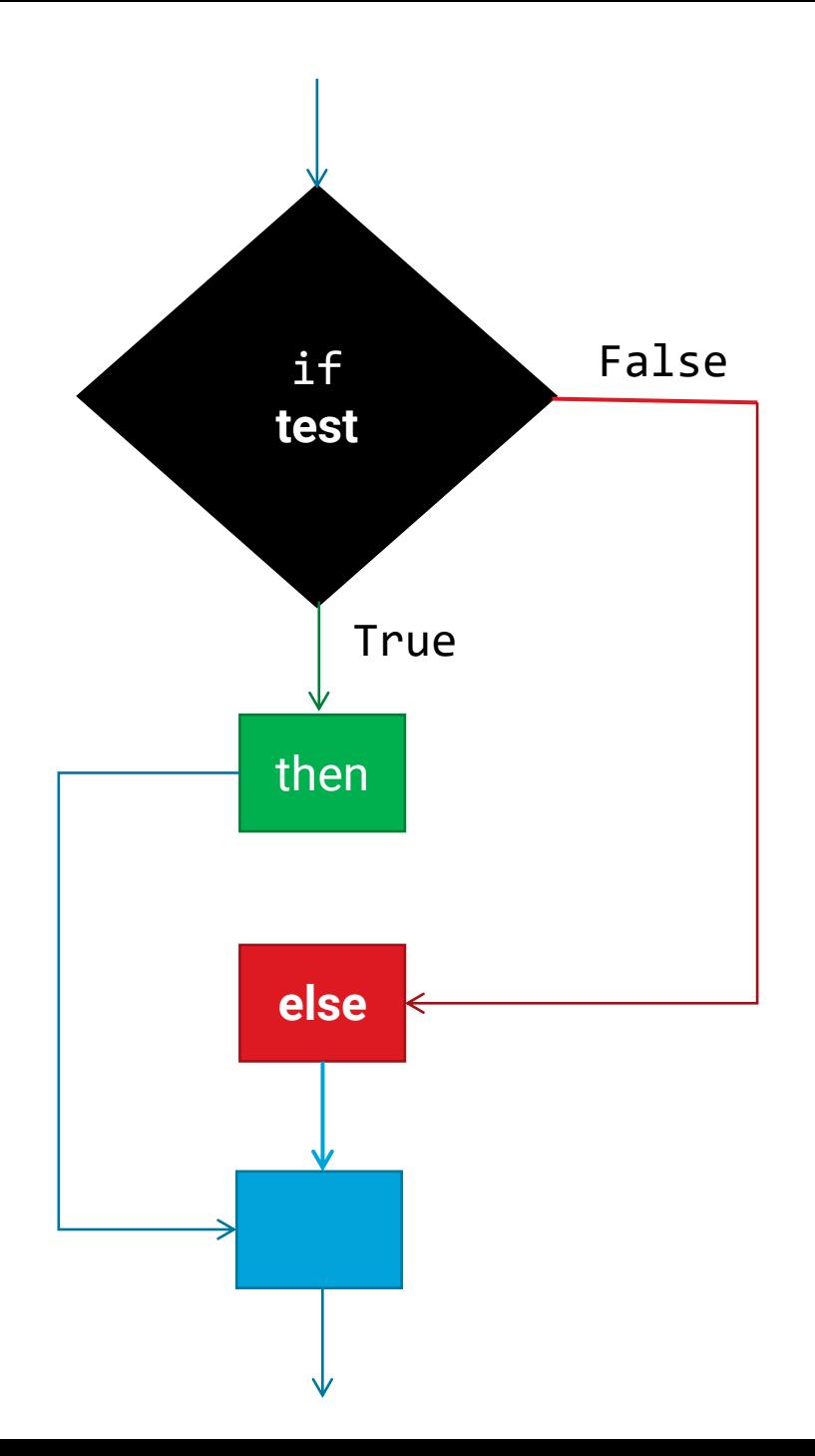

#### **Nesting if-then-else statements** *within* if-then-else statements

- The *then* and *else blocks* may contain one or more **statements**…
- …but isn't if-then a statement?
	- Yes!
- You can write further if-then statements inside of **then** or **else**  blocks and the *same* rules apply.

#### Nested if-then-else statement Example

Add the nested if-then-else statement to the right inside of the else block.

Your game should now indicate if the guess was too high or too low!

```
if guess == 42:
  print("Yep!")
else:
  if guess > 42:
     print("Too high!")
  else:
    print("Too low!")
```